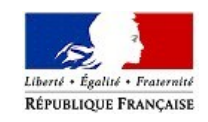

MINISTERE DE <sup>L</sup>'ACTION ET DES COMPTES PUBLICS

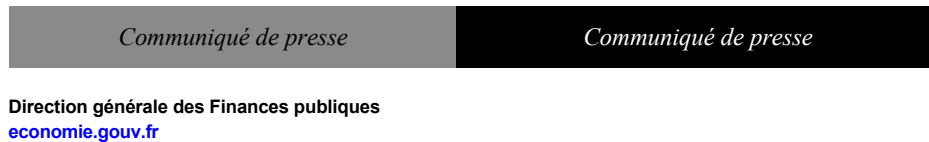

Paris, le 23 mai 2019 N°693

## **Cotisation foncière des entreprises (CFE)**

# **Imposition forfaitaire sur les entreprises de réseaux (IFER)**

## **Consultation et paiement en ligne des avis d'acompte 2019**

La Direction générale des Finances publiques vous informe que les avis d'acompte de CFE et/ou d'IFER 2019 sont consultables en ligne. Les redevables concernés (ceux dont la cotisation s'est élevée à au moins 3 000 euros en 2018) devront régler le montant réclamé au plus tard le **17 juin 2019 minuit**.

#### *Comment consulter et payer son avis ?*

**impots.gouv.fr**

Les avis d'acompte de CFE et/ou d'IFER sont uniquement accessibles en ligne. Les professionnels (entreprises, micro-entrepreneurs, professions libérales...) peuvent les consulter à partir de leur espace professionnel sur impots.gouv.fr dès à présent.

## **La création d'un espace professionnel est donc un préalable obligatoire pour consulter et payer les avis.**

### *Comment créer son espace professionnel ?*

Les usagers qui n'ont pas encore créé leur espace professionnel sont invités à le faire sans plus attendre sur le site [impots.gouv.fr](https://cfspro.impots.gouv.fr/LoginAccess?op=c&url=aHR0cHM6Ly9jZnNwcm8uaW1wb3RzLmdvdXYuZnIvbWlyZS9hY2N1ZWlsLmRv)  [>](https://cfspro.impots.gouv.fr/LoginAccess?op=c&url=aHR0cHM6Ly9jZnNwcm8uaW1wb3RzLmdvdXYuZnIvbWlyZS9hY2N1ZWlsLmRv) [«](https://cfspro.impots.gouv.fr/LoginAccess?op=c&url=aHR0cHM6Ly9jZnNwcm8uaW1wb3RzLmdvdXYuZnIvbWlyZS9hY2N1ZWlsLmRv)  [Votre espace professionnel »](https://cfspro.impots.gouv.fr/LoginAccess?op=c&url=aHR0cHM6Ly9jZnNwcm8uaW1wb3RzLmdvdXYuZnIvbWlyZS9hY2N1ZWlsLmRv)  [>](https://cfspro.impots.gouv.fr/LoginAccess?op=c&url=aHR0cHM6Ly9jZnNwcm8uaW1wb3RzLmdvdXYuZnIvbWlyZS9hY2N1ZWlsLmRv)  [Création de mon espace professionnel >](https://cfspro.impots.gouv.fr/LoginAccess?op=c&url=aHR0cHM6Ly9jZnNwcm8uaW1wb3RzLmdvdXYuZnIvbWlyZS9hY2N1ZWlsLmRv)  [«](https://cfspro.impots.gouv.fr/LoginAccess?op=c&url=aHR0cHM6Ly9jZnNwcm8uaW1wb3RzLmdvdXYuZnIvbWlyZS9hY2N1ZWlsLmRv)  [C](https://cfspro.impots.gouv.fr/LoginAccess?op=c&url=aHR0cHM6Ly9jZnNwcm8uaW1wb3RzLmdvdXYuZnIvbWlyZS9hY2N1ZWlsLmRv)réer mon espace professionnel ». Celui-ci doit ensuite être activé dès la réception du code confidentiel qui sera envoyé par courrier (pour les créations d'espace professionnel en mode simplifié).

#### *Comment payer sa cotisation ?*

Le montant de l'imposition doit être réglé par un moyen de paiement dématérialisé (paiement direct en ligne, prélèvement mensuel ou à l'échéance).

*Pour les professionnels déjà titulaires d'un contrat de prélèvement automatique pour le paiement de la CFE,* les montants à payer seront prélevés sans nouvelle démarche de leur part dans les jours qui suivent la date limite de paiement.

A défaut, plusieurs options de paiement sont proposées :

- l'adhésion au prélèvement à l'échéance jusqu'au **31 mai 2019 minuit** sur le site impots.gouv.fr ou auprès du Centre Prélèvement Service (CPS) dont les coordonnées figurent sur l'avis d'acompte dématérialisé ;
- l'adhésion au prélèvement mensuel jusqu'au **15 juin 2019 minuit**, également sur le site impots.gouv.fr ou auprès du CPS ;
- le paiement direct en ligne jusqu'au **17 juin 2019 minuit** en cliquant simplement sur le bouton « Payer » situé au-dessus de l'avis dématérialisé (sous réserve de l'enregistrement préalable du compte bancaire dans l'espace professionnel).

Pour en savoir plus sur les obligations en matière de CFE et/ou d'IFER, comment consulter son avis, adhérer et utiliser l'ensemble des moyens de paiement proposés, rendez-vous sur le site impots.gouv.fr, rubrique « Professionnels ».

*Les entreprises qui rencontrent une situation économique difficile, notamment du fait du mouvement des gilets jaunes, peuvent, sous leur responsabilité, moduler à la baisse le montant de leur acompte. Dans ce cas, elles sont invitées à informer sans attendre le comptable de leur service des impôts des entreprises qui, si les faits sont avérés, pourra accorder une remise gracieuse de la majoration qui sera automatiquement calculée au moment du solde de l'avis de CFE (échéance de décembre 2019).*

## *Comment enregistrer ou modifier son compte bancaire dans son espace professionnel ?*

L'enregistrement du compte est réalisé au moment de la création de l'espace professionnel. Pour toute modification, les usagers doivent se rendre sur la page d'accueil de leur espace professionnel et cliquer sur « Gérer mes comptes bancaires ».

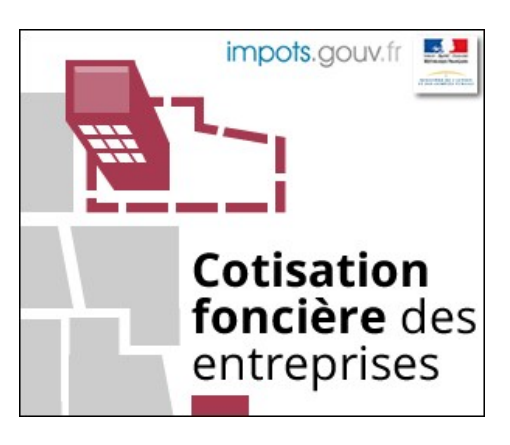

Des bannières sont téléchargeables à l'adresse https://www.economie.gouv.fr/dgfip/medias-dgfip#cp-cfe

**Contact presse : Direction générale des Finances publiques : 01 53 18 86 95**

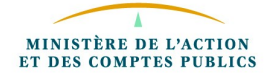

Cliquez ici si vous souhaitez ne plus recevoir d'emails de notre part